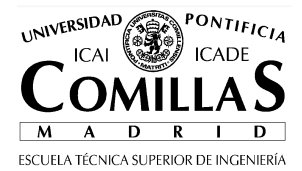

# LE: Creating web pages **Lab practice 06: CSS Styles**

The objective of this practice is to learn how to use CSS styles.

### **1 How to use CSS styles:**

For this practice, you have to activate the option "Use CSS styles instead HTML elements or attributes" menu Tools=> Preferences.

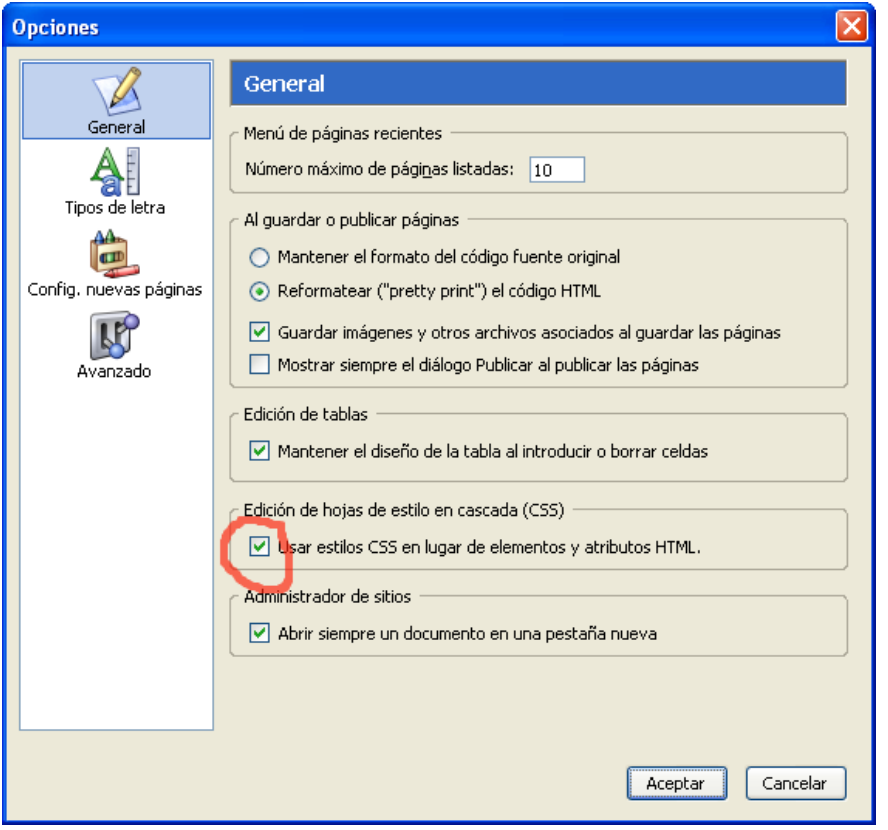

Steps to follow:

- With this CSS Styles option activated, write a text applying styles to different words, centered text, bold, different size, etc....
- Check in the source code window, the new HTML code generated.
- Deactivate the CSS styles, write another text and use the same styles as before.
- Notice the differences between the two HTML codes and test the web page in both browsers, Explorer and Firefox.

## **2 Web site with a CSS styles file**

#### **2.1 Create the new CSS file**

Crete a new HTML file linked to a CSS style sheet using the options  $TOOLS \rightarrow CSS$ Editor $\rightarrow$ Link elt. Notice that the URL has to be a relative one. Finally click on the "Create Stylesheet" button.

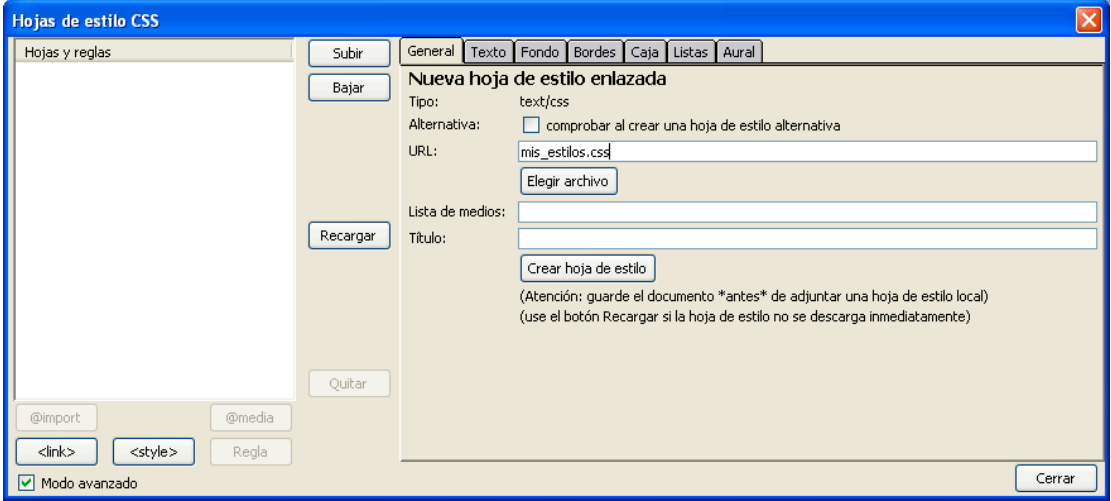

Check in the HTML editor (save the document first):

• In section <head> There is a link with the new style sheet (LINK label)

#### **2.2 Create a new style into a style sheet**

Go to the CSS styles editor and add a new format definition by clicking the RULE button. Define the features of this new style (text colour, background colour).

Go back to the HTML editor and check that

- In the web folder there is a .CSS file
- Open the .CSS file with notepad and check that the new style definition is included.

From the NVU editor, mark a section of text and apply the new style using the styles menu:

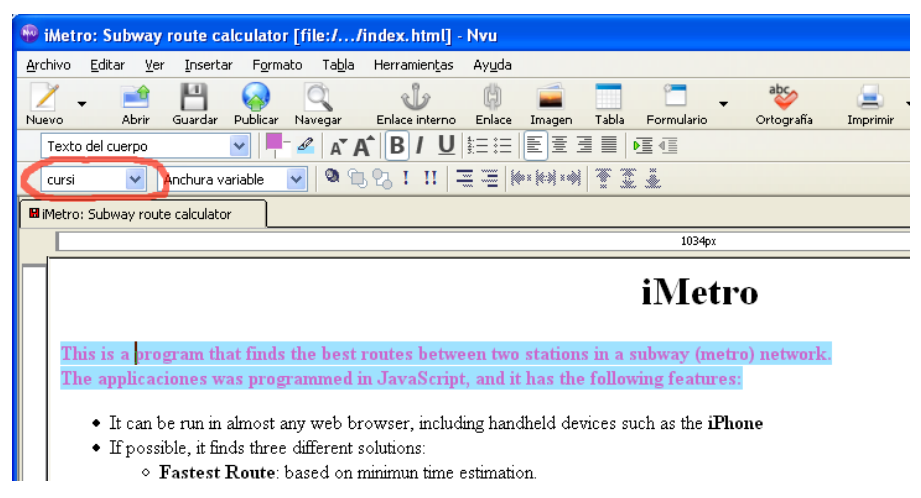

Check in the source code that the labels referring the style are created. Which labels appear when you mark a word and apply some style?

## **2.3 Modify a web site without changing HTML code.**

Close the NVU editor and open the web site with IE or Firefox. Check that it looks fine in both cases.

Edit the styles sheet with notepad, make some changes and reload the web page (in the browser). Define, for example, a new rule for body and another one for h1.

Reload the page and notice the changes.